South Staffordshire and **NHS Shropshire Healthcare NHS Foundation Trust** 

Go

A Keele University Teaching Trust

## **Quick Guide to Recording Appraisals on ESR**

**After the annual PDC conversation has taken place you are required to record the appraisal date and the PDC Outcome on ESR. You must retain the full PDC paperwork on the staff member's file.**

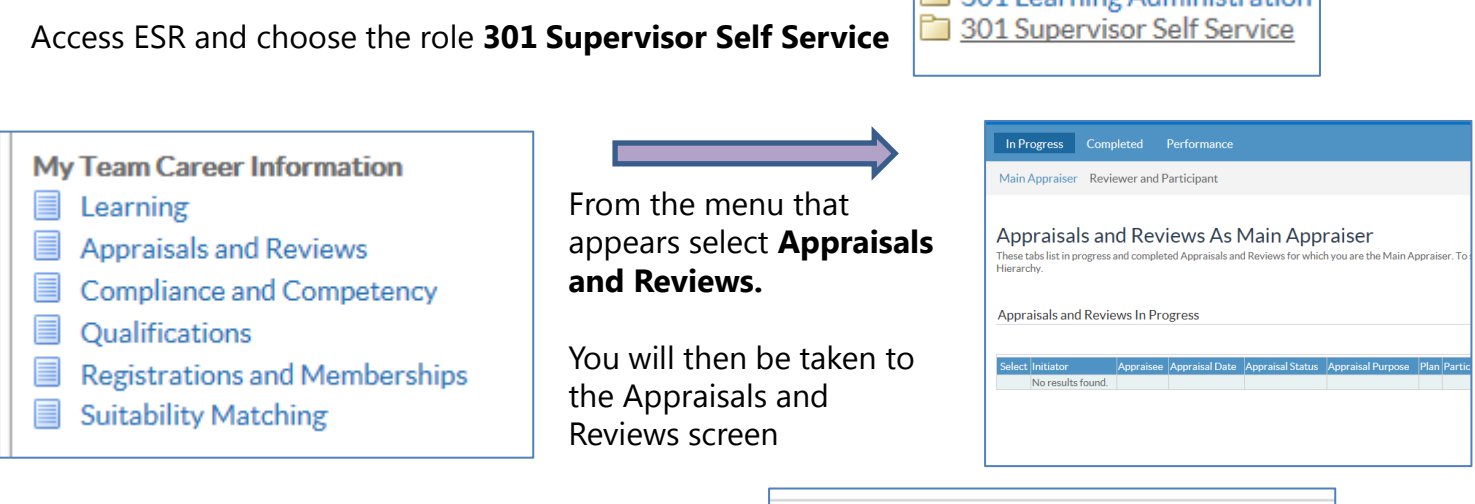

Click on the **Go** Button next to **Create Standard Appraisal**

Create Standard Appraisal

You will then see a list of the staff in your hierarchy. Click on the **Action** Button next to the relevant person

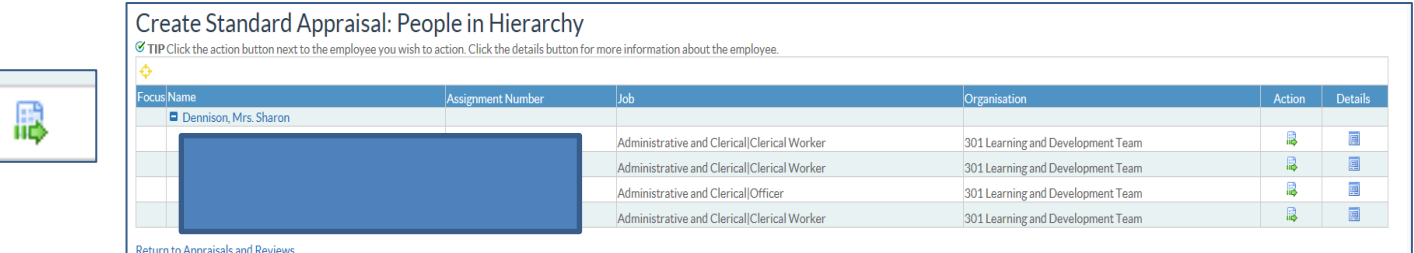

You will then be taken to the Setup Details Screen where you enter the relevant dates. In **Review Type** choose **Review** and in **Template** type enter **301 PDC**

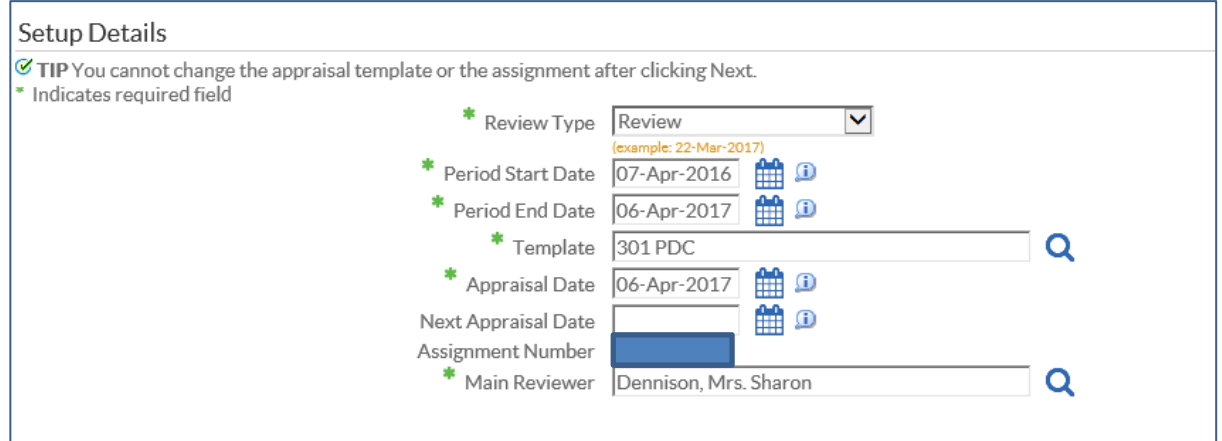

## South Staffordshire and **NHS Shropshire Healthcare**

**NHS Foundation Trust** 

A Keele University Teaching Trust

**Add Details** 

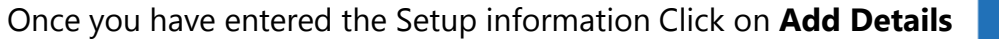

## You will then be taken to the next screen where you can record the PDC Outcome

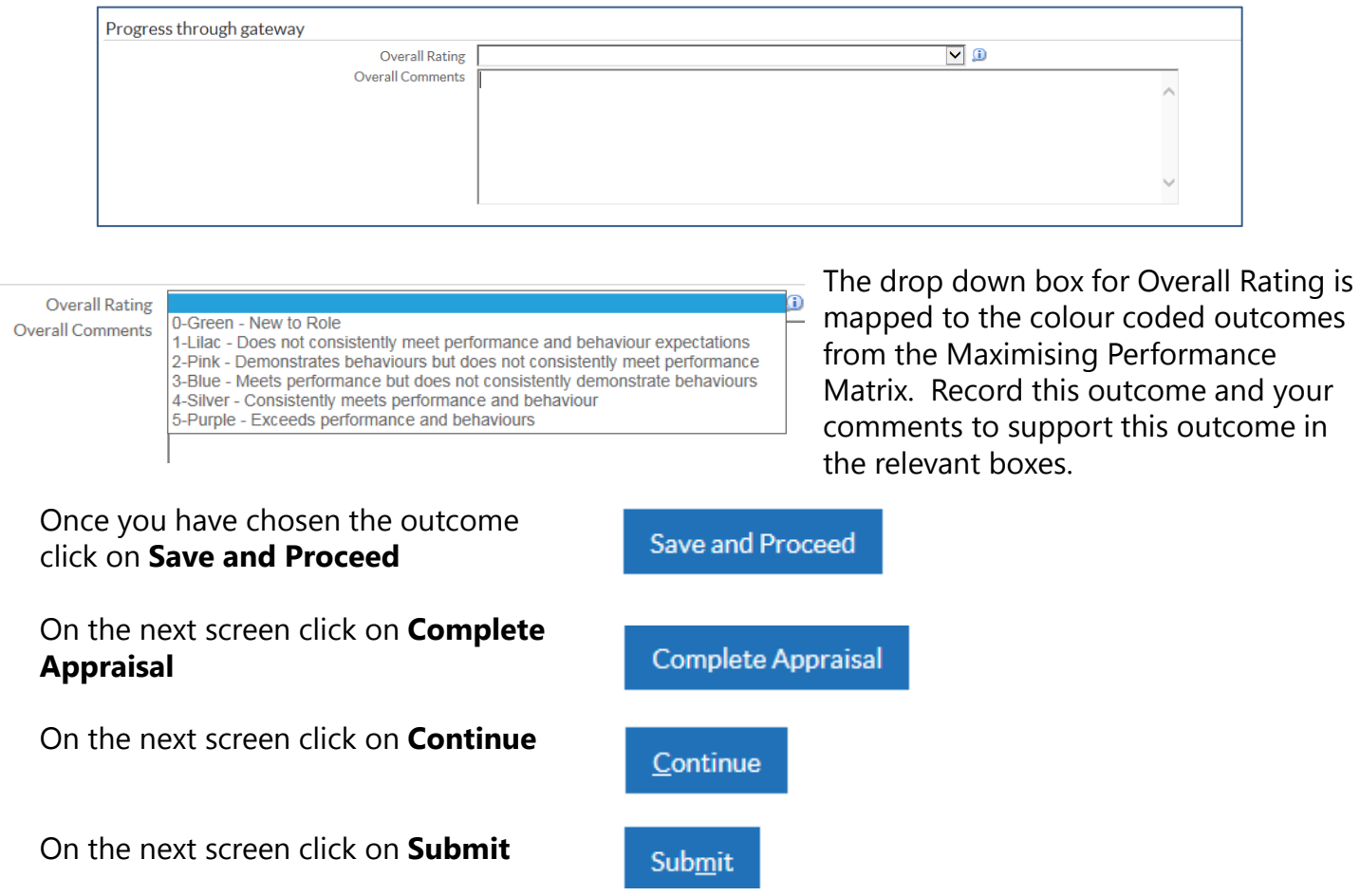

Finally you will reach the screen which warns you that you will not be able to update/change the appraisal if you Click on Yes. To record the appraisal as completed click on **Yes**

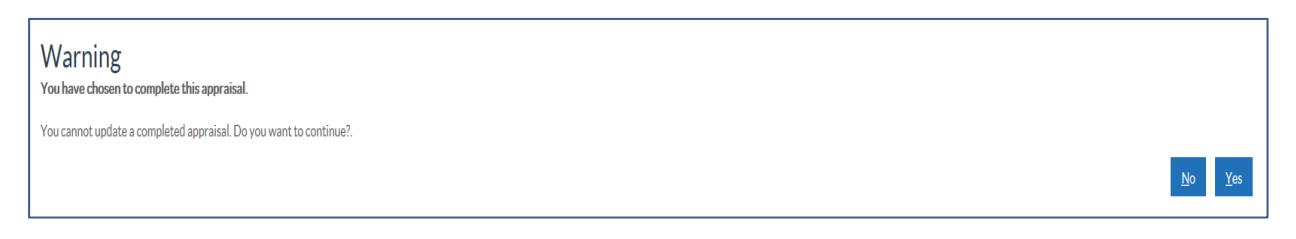

The appraisal will now be recorded under the Completed Appraisals Section in your Appraisals and Reviews area in Supervisor self service. **If you have any queries on using this guide – please contact [course.bookings@sssft.nhs.uk](mailto:course.bookings@sssft.nhs.uk)**

## **[F](http://hrode.sssft.nhs.uk/hrode-services/learning-and-development/landdpd)ull support and guidance on undertaking PDC/Appraisals can be found here:**

[PDC -](http://hrode.sssft.nhs.uk/hrode-services/learning-and-development/landdpd) [Planning and Preparation](http://hrode.sssft.nhs.uk/hrode-services/learning-and-development/landdpd)